## **Patient Portal Registration**

**The purpose of this document is to demonstrate how patients will activate their online health file.**

## **New patients logging in for the first time:**

- **1. Go t[o www.yourhealthfile.com](http://www.yourhealthfile.com/)**
- **2. First time users, click Activate your account here:**

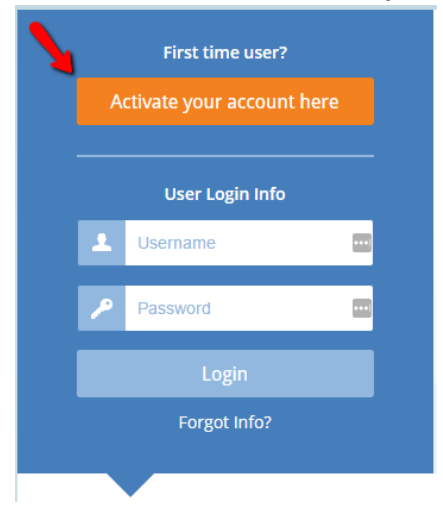

**3. Enter your temporary HealthFusion username and password**

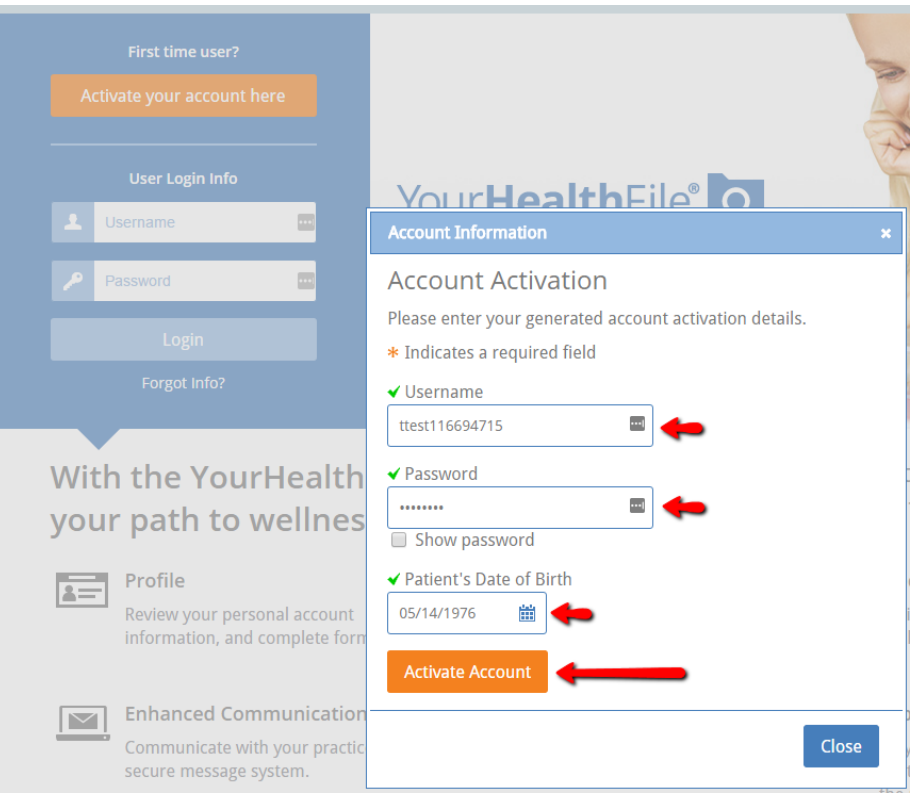

**4. Once activated, enter your own unique username and password:**

\*Please remember the username and password you entered on this page, you will be redirected to the log in page after you click Update Account

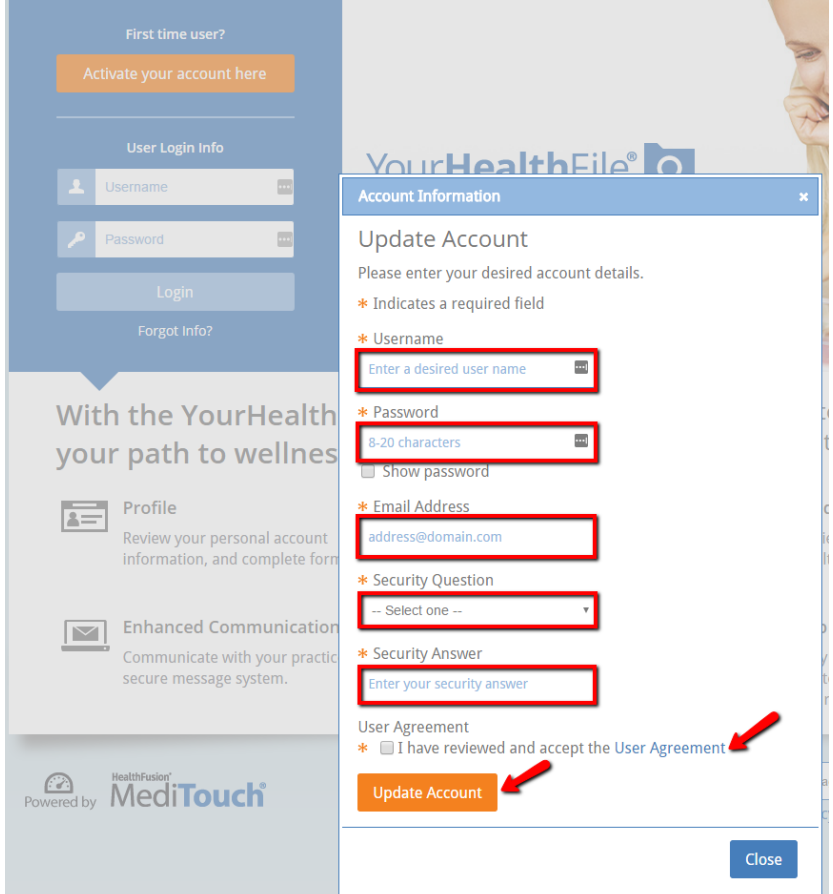

**5. Once step 4 is completed, you will be redirected to the log in page. Enter the username and password you set up for yourself:**

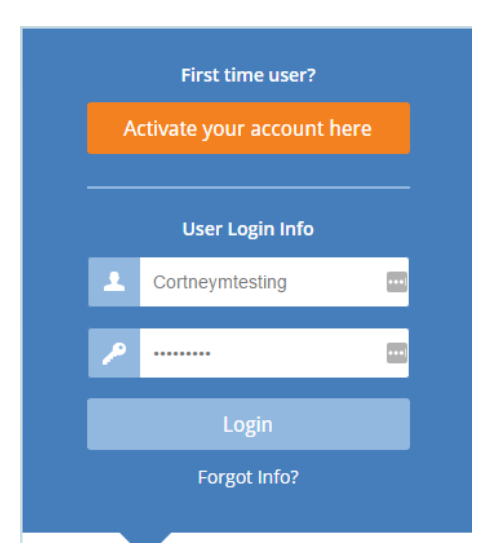

**6. Upon logging in, you will be prompted to acknowledge the beginning of the Patient Portal Registration, check mark the "I confirm" acknowledgement to continue:**

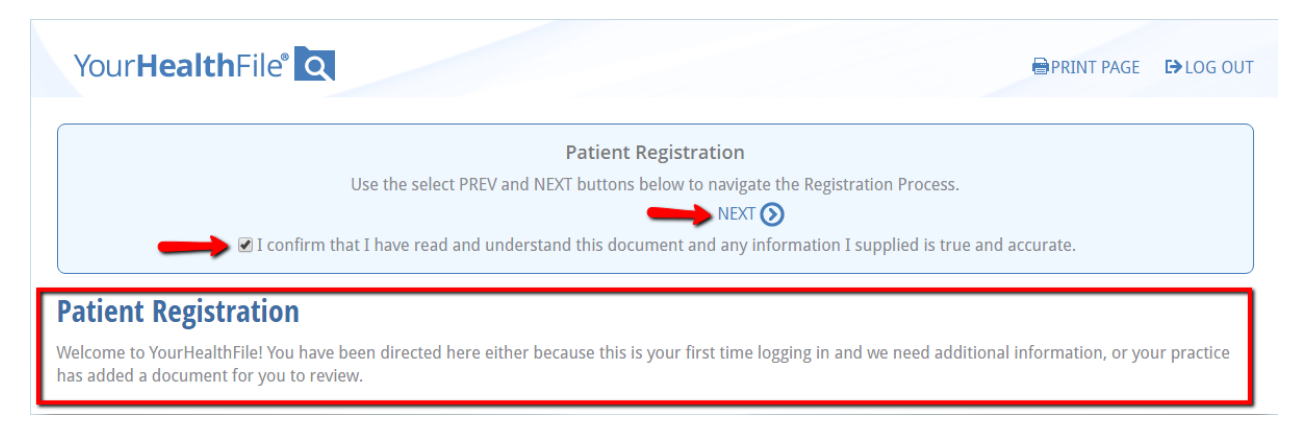

**7. After acknowledging the Patient Registration notification, you are required to update your Patient Information, if there are no changes you may check mark the "I confirm" acknowledgement to continue:**

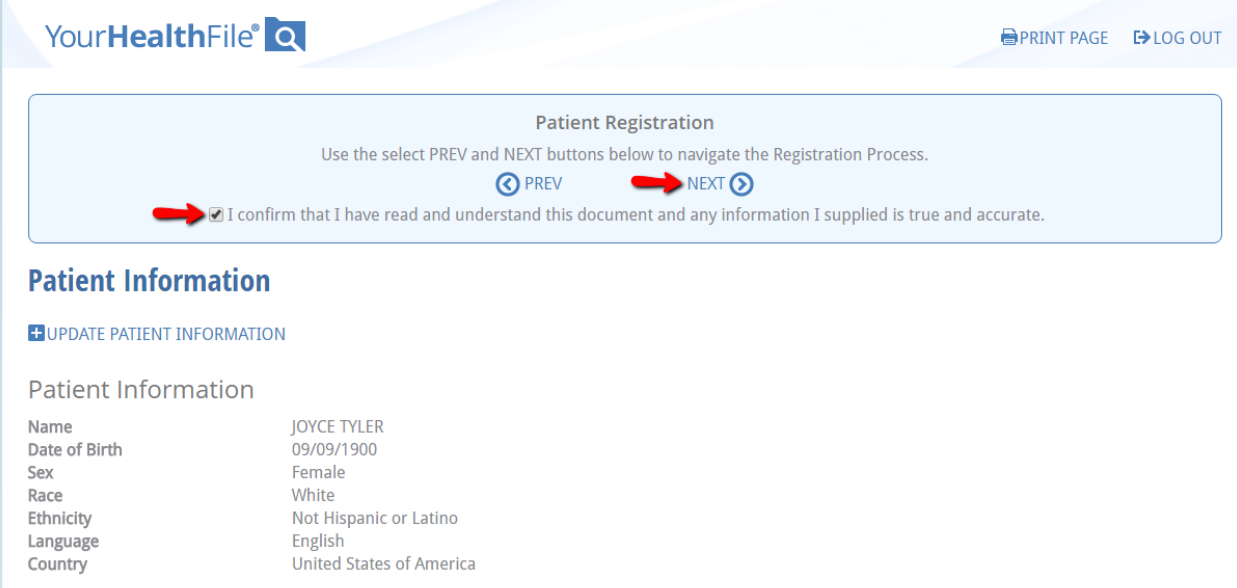

**8. Next, verify your insurance information is accurate. If there are no changes you may check mark the "I confirm" acknowledgement to continue:**

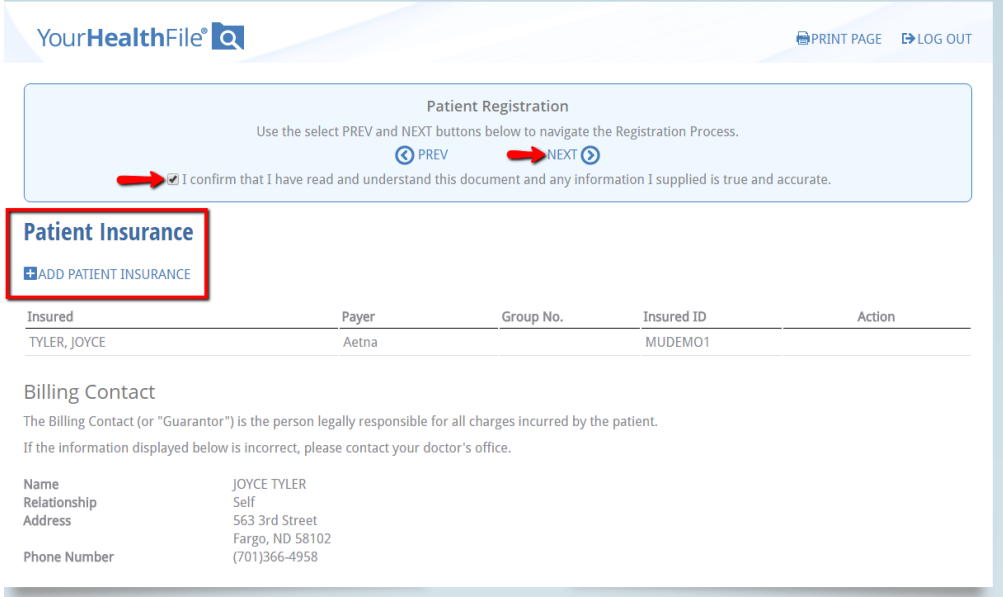

**9. Next, review the Release of Information and check mark the "I confirm" acknowledgement to continue:**

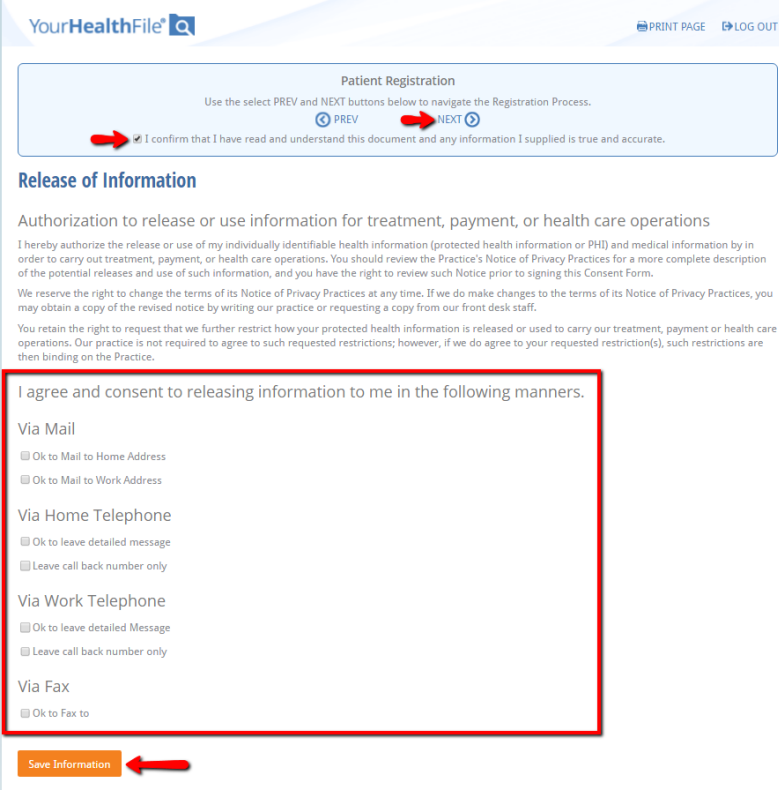

**10. Next, review the 2016 Consent to Treatment, Insurance Authorization and Assignment and check the "I confirm" acknowledgment to continue:**

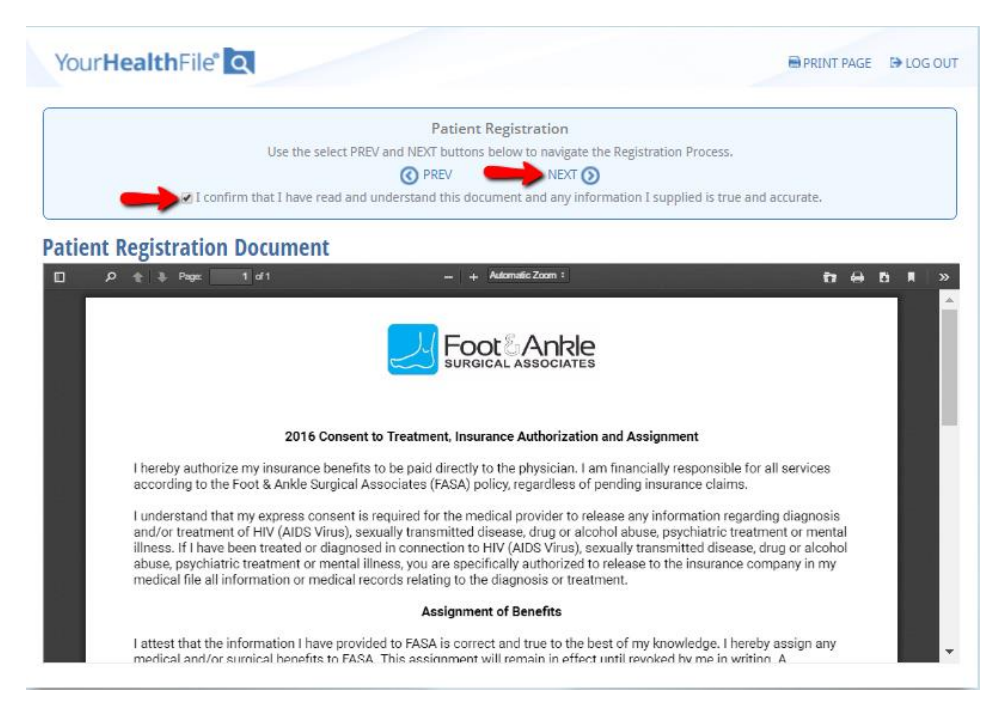

**11. Next, review the Cancellation Policy and check the "I confirm" acknowledgment to continue:**

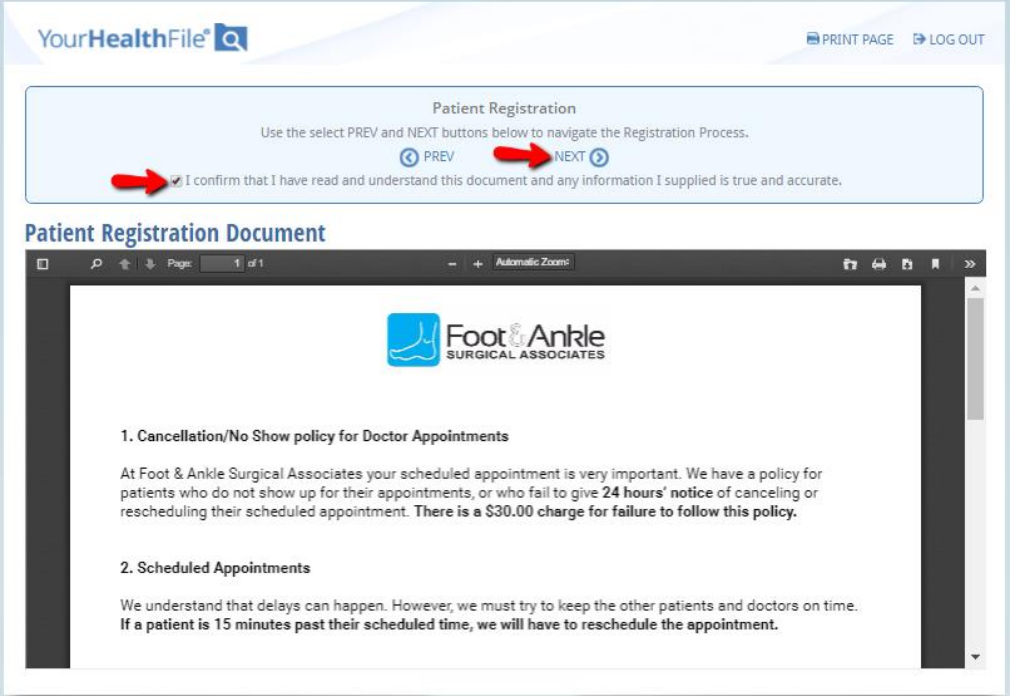

**12. Next, review the Privacy Policy and check the "I confirm" acknowledgement to continue:**

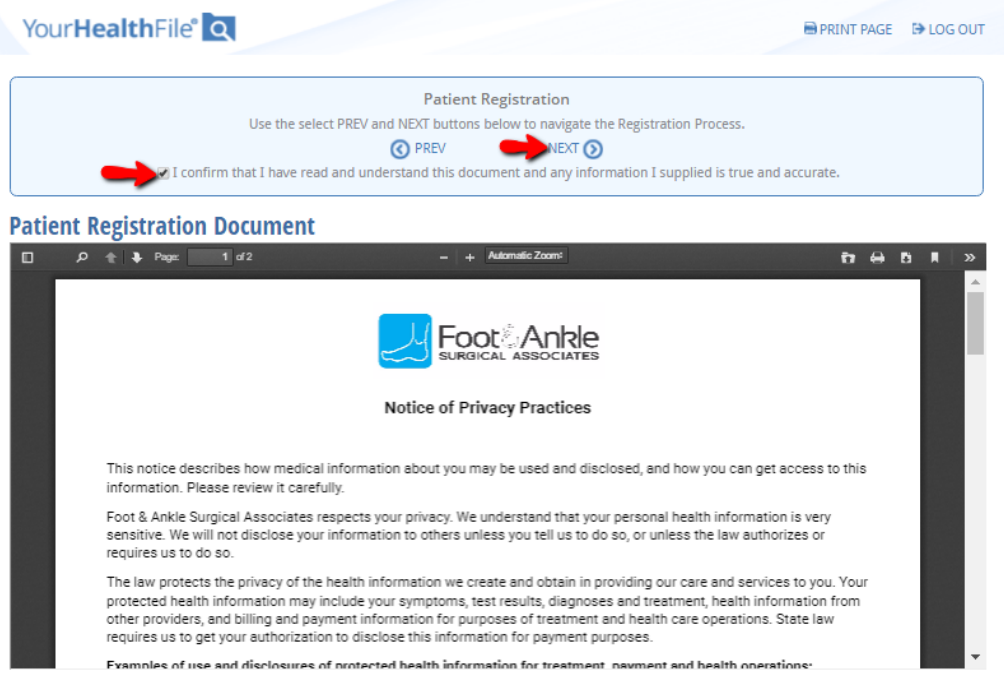

## **13. To complete the registration process, click Sign Reviewed Documents, and enter your signature on the signature pad.**

\*Please note, if you skip this step you will be prompted to re-do the registration every instance you log into the portal.

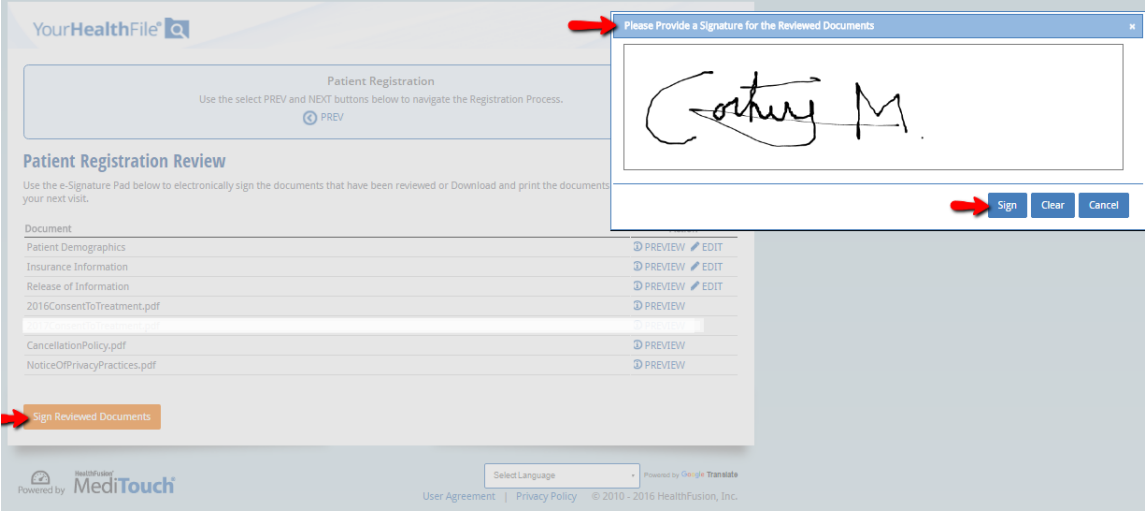

**Once steps 1-13 are completed you will be redirected to your online health record! Click "Review Medical Record" to access Documents, Office visit Summaries, make payments, update patient information, etc.**